# PowerPoint -- Common Menu Bar Commands (All versions)

#### File Menu ...

| File, Save As | Save PowerPoint presentation to a selected location.           |  |  |  |  |
|---------------|----------------------------------------------------------------|--|--|--|--|
| File, Print   | Print handout, notes, slides, etc. and decide how it should be |  |  |  |  |
|               | printed.                                                       |  |  |  |  |

#### Edit Menu

| Edit, <b>Undo</b> | or Ctrl + 7 or $\rightarrow$ |  |
|-------------------|------------------------------|--|
|                   |                              |  |

#### **View Menu**

| Normal View       |   |              |
|-------------------|---|--------------|
| Slide Sorter View |   | 미르 	 = ㅋ = ㅋ |
| Slide Show View   | 면 |              |

#### **Insert Menu**

| Insert, New Slide or | CTRL + M or | 1<br>C |
|----------------------|-------------|--------|
| Insert. Text Box     |             |        |

| Insert, Picture, Clip Art  |
|----------------------------|
| Insert, Picture, From File |
| Insert, Picture, WordArt   |

### **Format Menu**

| Times New Roman 🔹 32 🔹 🖪 🖌 🗓 💲 🚍 🚍 🗄 🗄 🗛 👗 🖓 Common Tasks | Times New Roman | • 32 • | B / | US | 主要当 | EEAA | 4 4 | 🔛 Common Tasks 🕶 |
|-----------------------------------------------------------|-----------------|--------|-----|----|-----|------|-----|------------------|
|-----------------------------------------------------------|-----------------|--------|-----|----|-----|------|-----|------------------|

Format, **Font** Format, **Bullets and Numbering** Format, **Alignment** 

#### **Slide Show Menu**

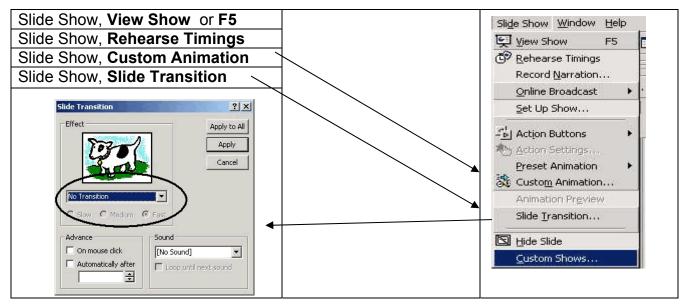

## **Projector Notes**

#### **Powering ON/OFF the Projector**

- 1. Turn on the projector BEFORE you turn on the source (in this case, the computer).
- 2. Press the power button to turn on the projector. The Dell logo will be displayed for 30 seconds.
- 3. Turn on your source (the computer). The projector automatically detects your source.

#### **Powering OFF the projector**

# **IMPORTANT:** DO NOT UNPLUG THE PROJECTOR BEFORE PROPERLY SHUTTING DOWN USING THE FOLLOWING STEPS.

- 1. Press the power button to turn OFF the projector.
- 2. Press the power button again. The cooling fans continue to operate for 2 minutes
- 3. After cooling, disconnect the power cord from the electrical outlet and the projector.